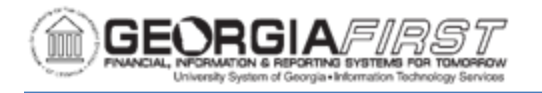

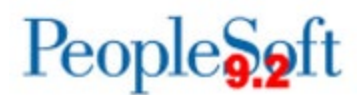

## **Resolved: Known Issue - KI9.2-99\_GL: Journal Spreadsheet Upload Error**

**UPDATED:** February 6, 2020

**STATUS:** Resolved

**RESOLUTION:** The functional workaround is now the permanent resolution. Users select the Write File option and import their journals using the Batch Spreadsheet Journal Import process. See business process GL 020 033 - Batch Spreadsheet [Journal Import](https://www.usg.edu/gafirst-fin/documentation/category/general_ledger_and_commitment_control) for instructions.

**NAVIGATION:** General Ledger > Journals > Import Journals > Spreadsheet Journals

**ISSUE:** Following Release 5.40 applied December 1, 2018, users working with the BOR Journal Upload Spreadsheet are receiving a "User Password Failed" error message when selecting the Import Now button to upload. This issue is related to the new Single Sign-On functionality implemented with the release, which required previous user login credentials for PeopleSoft Financials to be removed. This resulted in a password failure message for spreadsheet uploads.

**ORIGINALLY POSTED:** December 5, 2018

**MORE INFORMATION AND SUPPORT**: For business impact issues, contact the ITS Helpdesk at [helpdesk@usg.edu](mailto:helpdesk@usg.edu) or via the [ITS Customer Services website.](https://www.usg.edu/customer_services/about_us/contact)

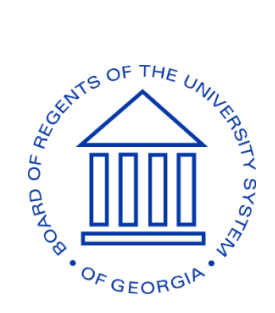